# JIRA从Cloud迁移到本地部署服务器

## 第一步

管理员进入到后台,进入到备份菜单

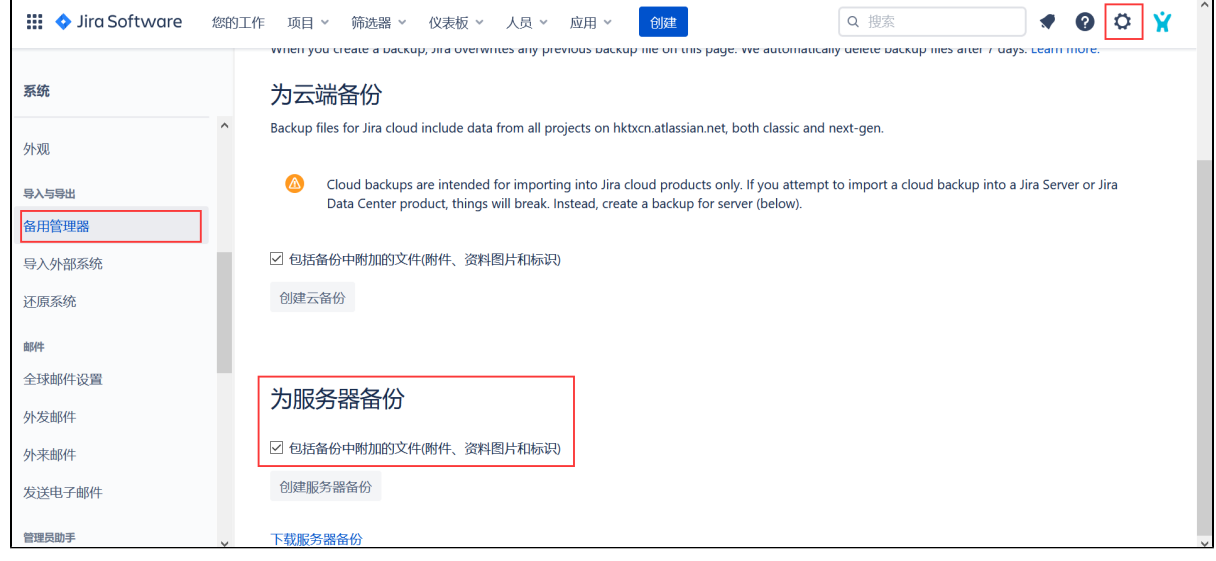

选择脱机备份并进行确认,

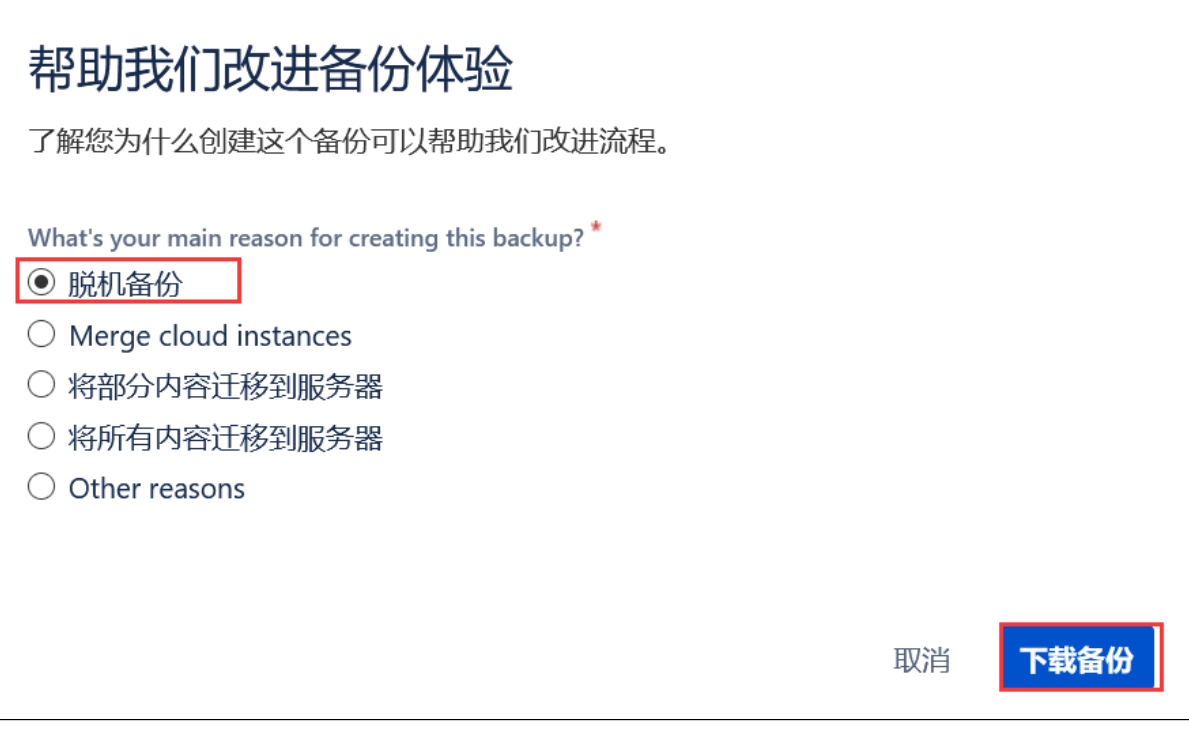

备份进度状态,当成功后,会有下载提示

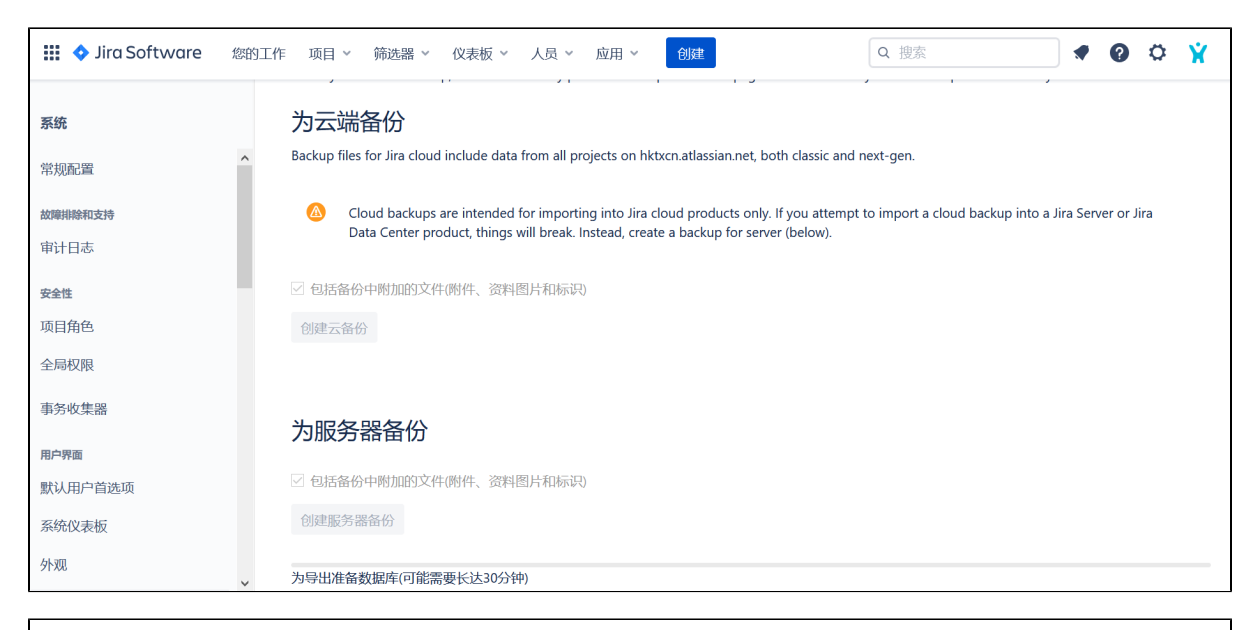

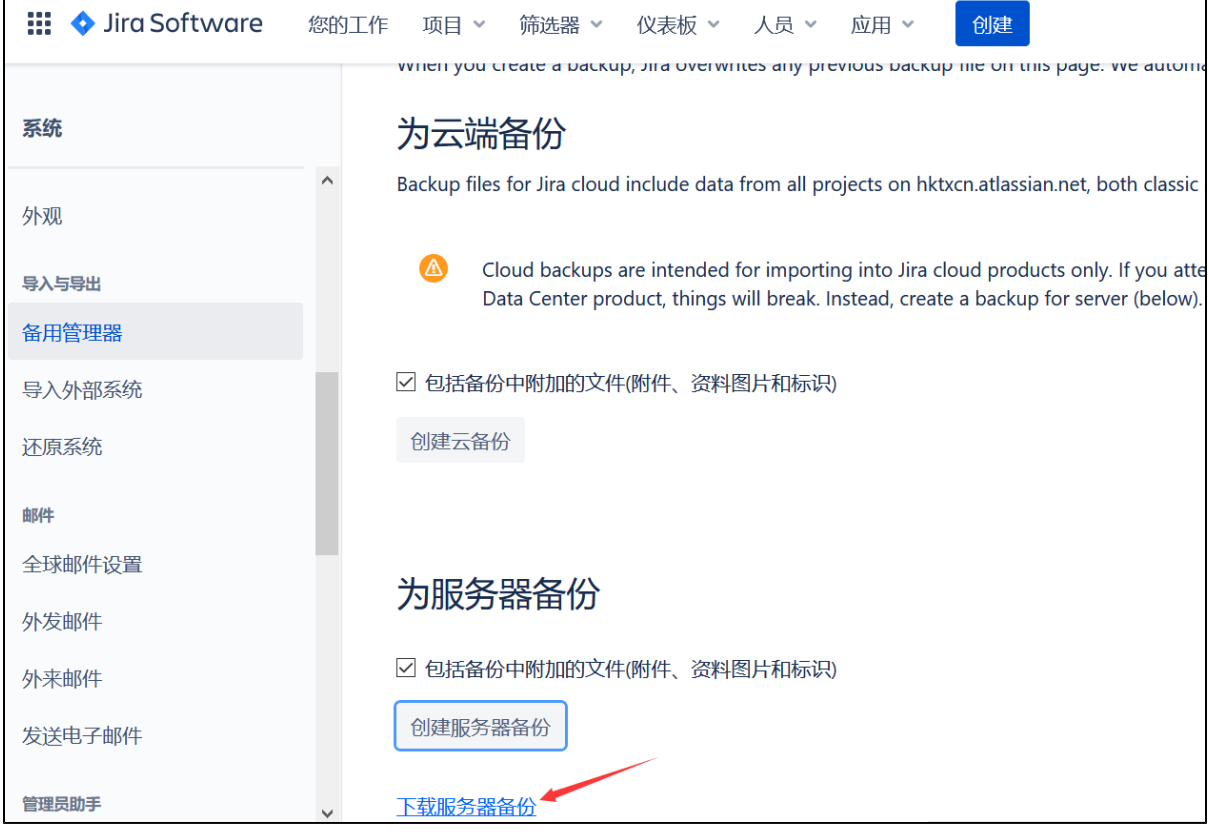

## 第二步

将备份包存放到服务器文件目录的/import目录下(注意运行JIRA用户的读写权限)

之后,在本地server或者Datacenter服务器中,进入到系统后台-系统->恢复系统菜单

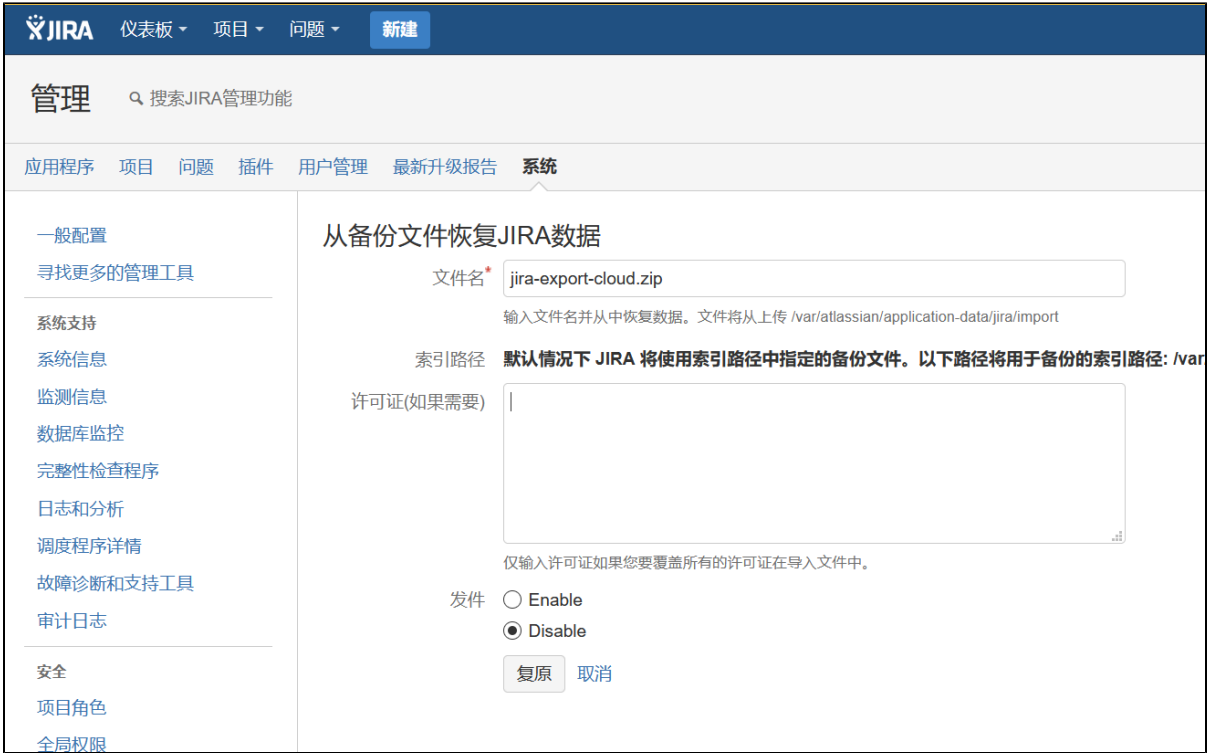

恢复完成后可以可以使用Site的管理员账户和密码进行登录(sysadmin/sysadmin),如果不能,可以参见 [超级管理员密码忘记了](https://confluence.hktx.cn/pages/viewpage.action?pageId=68518132) 来进行登录

### 问题

- 建议本地安装的软件版本较高,以便适配Cloud的最新版本(202012月目前最低适配7.1.9)
- 由于账户是存site,所以很多账户登录可能会失败,需要进行账户处理,包括对账户的密码设置、授权调整。管理员账户如遇不能登录,可以参 见: [超级管理员密码忘记了](https://confluence.hktx.cn/pages/viewpage.action?pageId=68518132) 来进行处理。
- 项目的图标、个人头像保存在Cloud上,需要再另行设置。
- 如遇在Cloud上使用和Atlassian的插件,比如automation,或者第三方插件,在server中进行恢复后,相关工作流或者业务无法执行,需要安装相应 的插件。同时对于版本以及兼容性可能会需要进行调整,这一部分需要具体寻求插件厂商的支持。

### 资源

<https://confluence.atlassian.com/display/GSWJSW/Migrate+from+JIRA+Software+Cloud+to+JIRA+Software+Server>

<https://confluence.atlassian.com/adminjiraserver/migrating-from-jira-cloud-to-server-applications-938846963.html>

[https://confluence.atlassian.com/jirakb/how-to-identify-the-minimum-version-of-jira-server-required-when-migrating-from-jira-cloud-](https://confluence.atlassian.com/jirakb/how-to-identify-the-minimum-version-of-jira-server-required-when-migrating-from-jira-cloud-816686353.html)[816686353.html](https://confluence.atlassian.com/jirakb/how-to-identify-the-minimum-version-of-jira-server-required-when-migrating-from-jira-cloud-816686353.html)

<https://confluence.atlassian.com/jirakb/issues-with-workflows-after-jira-cloud-to-jira-server-migration-1014272272.html>

<https://confluence.atlassian.com/jirakb/invalid-add-on-notification-the-add-on-license-for-jira-agile-needs-an-upgrade-800303606.html>